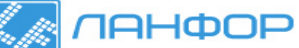

# **ДАТАЛОГГЕР ТЕМПЕРАТУРЫ И ВЛАЖНОСТИ DT-172**

#### **Руководство по эксплуатации**

- Передача данных на ПК по USB
- Регулируемый интервал записи
- Память: 32700 записей
- Определение максимальных, минимальных значений
- Светодиодная сигнализация выхода за уставки
- Защитный чехол
- Часы, календарь

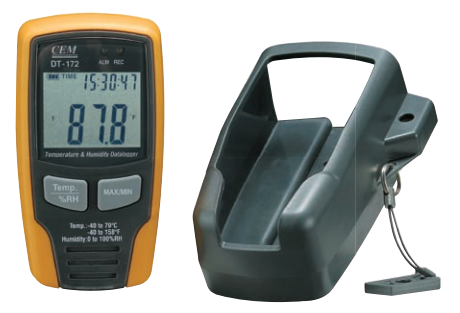

Прибор позволяет следить за текущими значениями температуры и влажности, а также определять их максимальные и минимальные значения за время регистрации. Все данные, собранные с помощью даталоггера DT-172 за время регистрации, могут быть переданы на ПК.

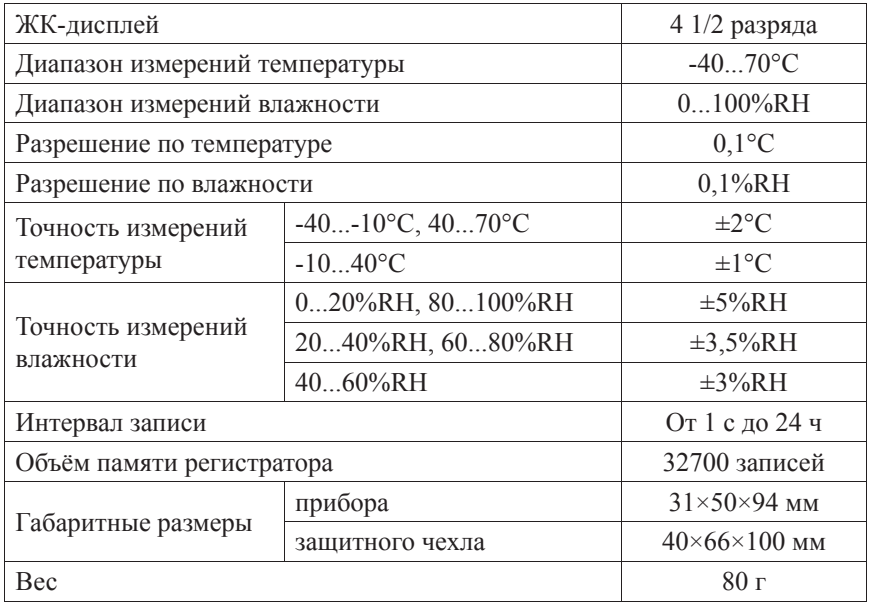

## **ТЕХНИЧЕСКИЕ ХАРАКТЕРИСТИКИ**

## ЭЛЕМЕНТЫ ПРИБОРА И ДИСПЛЕЯ

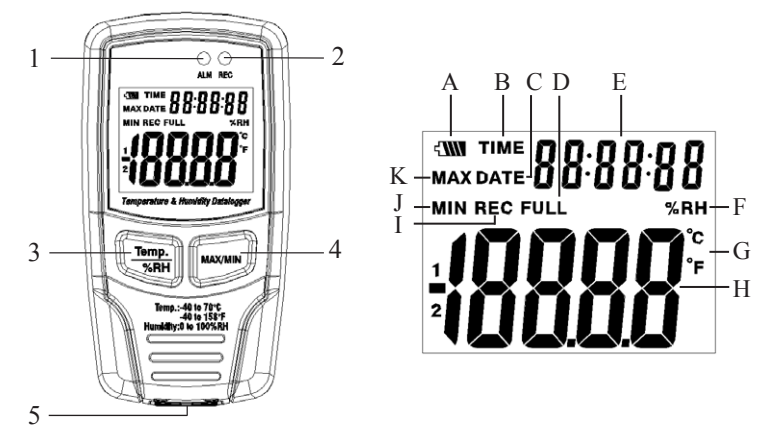

- 1. Светодиодный индикатор выхода за уставку
- 2. Светодиодный индикатор передачи данных на ПК
- 3. Кнопка **Тетр/%RH** переключение между режимами просмотра температуры или влажности
- 4. Кнопка **MAX/MIN** просмотр максимальных или минимальных значений\*
- 5. Разъём для подключения USB-кабеля

\*Выход из режима просмотра максимальных/минимальных значений осушествляется автоматически через 40 с или нажатием **MAX/MIN**.

- $A$ Поладатно текущего заряда батареи
- $\mathbf{R}$ **TIME - инликатор времени**
- $\mathcal{C}^-$ **DATE** - индикатор даты
- $\mathbf{D}$ FULL - индикатор переполнения памяти прибора
- $E_{\perp}$ Лополнительный индикатор - отображение даты и времени
- $F$ %RH - индикатор единиц измерения влажности
- С. °С. °F индикаторы единиц измерения температуры
- $H$ Основной индикатор - отображение температуры или влажности
- $\mathbf{I}$ **REC** - индикатор регистрации данных
- $\mathbf{I}$ **MIN** - индикатор минимального значения
- $K$ МАХ - индикатор максимального значения

## ПОДКЛЮЧЕНИЕ К ПК

- Вставьте диск в CD-ROM и запустите файл setup.exe.  $1<sup>1</sup>$
- $2<sup>1</sup>$ Установите программное обеспечение\*, следуя указаниям программы установки.
- 3. Подключите прибор с помощью USB-кабеля к ПК.
- 4. Включите прибор.
- 5. Установите USB-драйвер с того же диска (см. пункт 1). \*Рекомендуемая операционная система - Windows 2000/XP/Vista.

#### 1. Запуск программы.

Подключите прибор к ПК и откройте файл Datalogger.exe в директории, куда была произведена установка программы.

- $2.$ Настройка даты и времени.
- Для входа в меню настройки даты и времени нажмите кнопку <sup>(2)</sup> a. на панели задач или используйте меню Instrument/Correct Time.
- Произведите настройку и нажмите «ОК», чтобы сохранить изменения:  $b_{1}$ дата и время на приборе будут обновлены.
- 3. Настройка параметров регистрации и сигнализации.
- Нажмите на кнопку  $\Box$  на панели задач или используйте меню Instrument/ a. Datalogger Setup.
- настройки записи\* b. Лля интервала используйте раздел «Samling setup». Задайте единицы измерения времени и значение. \*Примечание: обновление показаний температуры и влажности на дисплее прибора происходит с той же периодичностью. Смена отображения даты или времени происходит автоматически через 10 с.
- Настройка значений, при достижении которых должна сработать  $c_{\cdot}$ светодиодная сигнализация (уставок), осуществляется с помощью раздела «Alarm Setup»: введите необходимое значение верхнего и нижнего пределов температуры и влажности.
- d. Настройка периодичности светодиодной сигнализации осуществляется с помощью раздела «LED Flash Cycle setup». Вы можете выбрать значение 10, 20, 30 с или отключить сигнализацию совсем с целью продления срока работы батарей, выбрав пункт «No Light».
- е. Выберите способ начала регистрации: «Manual» запуск регистрации осуществляется вручную нажатием любой кнопки на приборе после выхода из меню настройки, «Automatic» - запуск регистрации осуществляется автоматически после выхода из меню настройки.
- Выберите способ регистрации: «Circulating Record» непре $f_{\rm c}$ рывная регистрация с перезаписью более ранних данных или «No Circulating» - запись завершается при переполнении памяти.
- g. Для сохранения настроек и выхода из меню нажмите «Setup».
- Для выхода из меню без сохранения настроек нажмите «Cancel».  $h$
- Для того, чтобы вернуть фабричные настройки прибора и выйти из  $\mathbf{i}$ меню нажмите «Default».

ВНИМАНИЕ! После применения новых настроек все данные, содержашиеся в памяти прибора, будут удалены. Во избежание потери информации рекомендуется скопировать данные на ПК до осушествления настройки прибора.

## 4. Копирование данных с прибора на ПК.

- Подключите прибор к ПК и запустите аналитическое ПО (см. п. 1).  $a_{-}$
- Нажмите на кнопку Пна панели задач или используйте меню Instrument/  $\mathbf{b}$ Download Data - появится лиалоговое окно с кнопками «Download» и «Cancel».

c. Нажмите «Download», чтобы начать копирование: загорится светодиодный индикатор 2 и на дисплее прибора появится надпись «-PC-». При успешном завершении операции на экране ПК появится окно с графиком или таблицей данных. Переключение между окнами графика и таблицы осуществляется с помощью кнопок  $\Box$  и  $\Box$  соответственно. *Примечание: во время копирования данных и настройки прибора процесс регистрации завершается.*

#### **5. Работа с данными.**

- a. Для увеличения определённой области графика выделите необходимую Вам часть, нажав и удерживая левую кнопку мыши, и отпустите кнопку. Для возвращения к просмотру всего графика нажмите кнопку «Undozoom».
- b. Для входа в меню настройки осей нажмите кнопку «Y Axis Set». Для входа в меню настройки общего вида графика нажмите «View». Включение/выключение отображения графиков измеряемых величин, уставок, сетки графика и маркировок точек.
- c. Для сохранения данных на жёсткий диск используйте меню File/Save или нажмите на кнопку **•.**
- d. Для того чтобы открыть ранее сохранённый файл используйте меню File/Open или нажмите на кнопку $\triangleright$ .
- e. Для печати данных выберите способ их отображения (см. 4 с.) и нажмите на кнопку  $\blacksquare$  или используйте меню File/Print.
- **6. Установка прибора.**
- a. Рабочее положение прибора вертикальное. В комплекте поставляется защитный чехол, с помощью которого прибор может быть закреплён на стене.
- b. В комплект входит кодовый замок. Комбинация цифр замка, установленная на фабрике - «0-0-0». Для того чтобы установить иное сочетание, сначала выставьте комбинацию, используемую в настоящее время. Нажмите и удерживайте кнопку в нижней части замка и установите новое сочетание.

**Комплектация**: прибор (1 шт.), диск с ПО (1 шт.), защитный чехол (1 шт.), кодовый замок (1 шт.), USB-кабель (1 шт.), батарея =3,6В (1 шт.)

с повреждением изделия при транспортировке, в результате некорректного ООО "ЛАНФОР РУС" г.Санкт-Петербург, пр.Малоохтинский, д.68 +7 (812) 309-05-12 +7 (499) 703-20-73 +7 (343) 236-63-20 E-mail: zakaz@lanfor.ru http://www.lan-for.ru